# Aerohive QuickStart for the BR200-LTE-VZ Router

The Aerohive BR200-LTE-VZ router offers Wi-Fi connectivity with an embedded 3G/4G modem for primary or secondary WAN access through Verizon. The BR200-LTE-VZ router provides LAN

and WLAN connectivity and PoE.

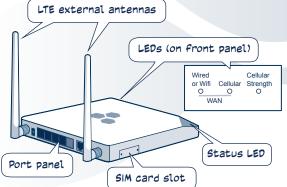

This router supports a standard 2FF SIM card which your dealer might have pre-installed, or which you can order from Verizon and install yourself. Once the card is installed, contact Verizon to activate your account. After you put your BR200-LTE-VZ router online for the first time, it automatically connects to the Aerohive HiveManager management system. You can then manage your router using HiveManager. For more information about the connection process, see the release notes and other Aerohive product documentation at www.aerohive.com/techdocs.

The BR200-LTE-VZ router shipping carton contains the following items:

- BR200-LTE-VZ router
- AC power adapter and power cord
- Ethernet cable
- Two external antennas

## Installing the SIM Card

If you need to install a SIM card, follow the steps shown in these illustrations (antennas are not shown).

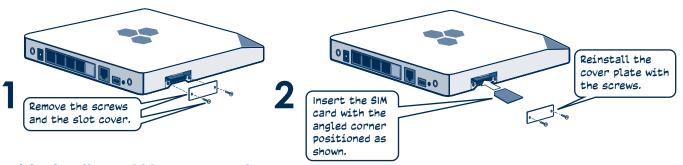

## Provisioning the BR200-LTE-VZ Router

BR200-LTE-VZ routers can be provisioned in three ways:

**Pre-provisioned:** A network policy is loaded on the router before it is delivered to you.

**Auto-provisioned:** After you power on the router, it establishes a connection to HiveManager, which automatically pushes a configuration and optionally upgrades the HiveOS image on the device. The router then reboots and reestablishes its connection with HiveManager.

**Manually-provisioned**: After the router connects to HiveManager, you or a HiveManager administrator manually uploads a network policy from HiveManager to the router.

### Installing your Router

Follow these steps to install your router:

- 1 Install the external antennas.
- 2 Connect the power adapter to the router and plug it into a power outlet. The Status LED stays amber as the router boots up, automatically connects to the Internet, and begins the HiveManager discovery process. The length of time this takes varies depending on how the router has been provisioned:
  - Pre-provisioned devices require just a few minutes to establish a HiveManager connection. When the router has completed this cycle, the Status LED glows solid white.
  - Auto-provisioned devices require about 10 minutes to establish a HiveManager connection and receive a network
    policy. (This might take longer if a software upgrade is involved.) After this process is complete, the Status LED glows
    solid white
- **3** Connect wireless and wired devices to your router.

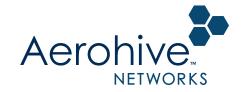

#### **BR200-LTE-VZ Ports and Connectors**

The following illustration shows the rear panel ports, connectors, and port LEDs.

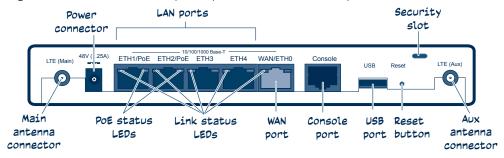

For information about these components, see the Aerohive Hardware Reference Guide.

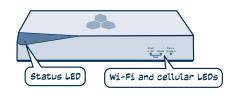

#### **BR200-LTE-VZ LEDs**

This illustration shows the location of the Status, Wi-Fi and cellular status LEDs. The table below lists the light and color status indications for these LEDs.

| Status LED            | Dark: The device does not have power.                                                                                  |
|-----------------------|----------------------------------------------------------------------------------------------------|
|                       | <b>Amber:</b> The device is booting or performing a software upgrade. Do not power off the device during this process. |
|                       | White (steady): The device is connected and operating properly.                                                        |
|                       | White (flashing): The device is operating in a failover state using the backup WAN interface.                          |
| Wired or WiFi LED     | Dark: There is no WAN connection.                                                                                      |
|                       | Blue: The Wi-Fi connection is up.                                                                                      |
|                       | Green: The Ethernet connection is up.                                                                                  |
| Cellular LED          | Dark: There is no cellular connection.                                                                                 |
|                       | Blue: The router has a WAN link to the Verizon network and is operating at 4G speeds.                                  |
|                       | <b>Green</b> : The router has a WAN link to the Verizon network and is operating at 3G speeds.                         |
| Cellular Strength LED | White: The RSSI (received signal strength indicator) is -82 dBm or higher.  Amber: The RSSI is lower than -82 dBm.     |

To register, get the latest product documentation (including some translated documents), see compliance information, and download software updates, visit <a href="www.aerohive.com/support">www.aerohive.com/support</a>.

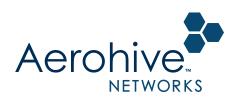